# **PowerPoint Presentaties**

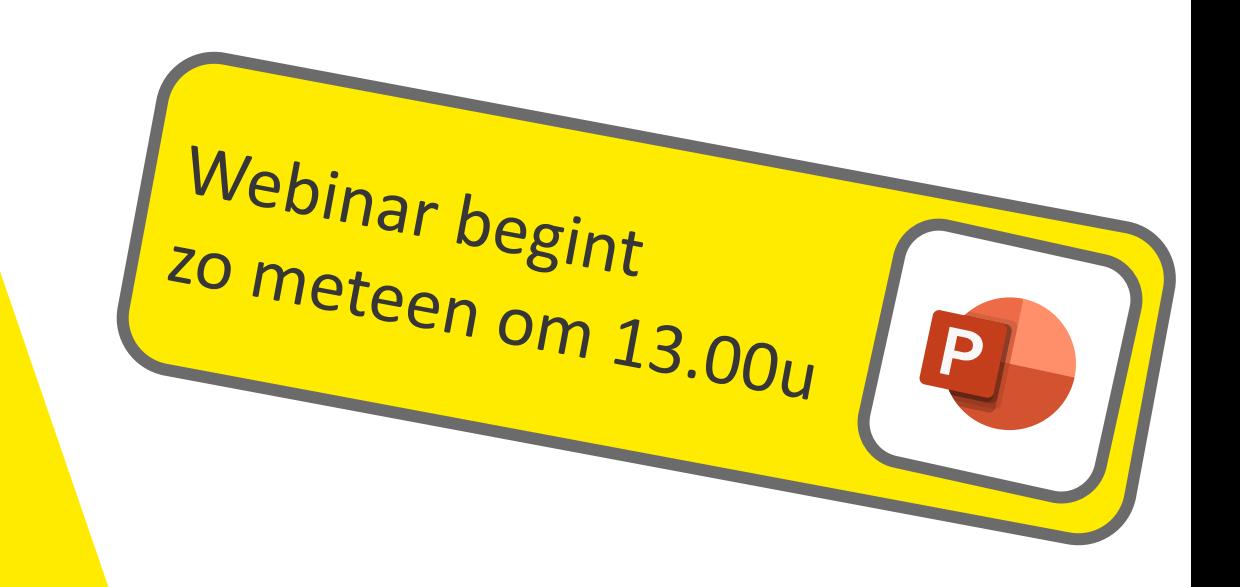

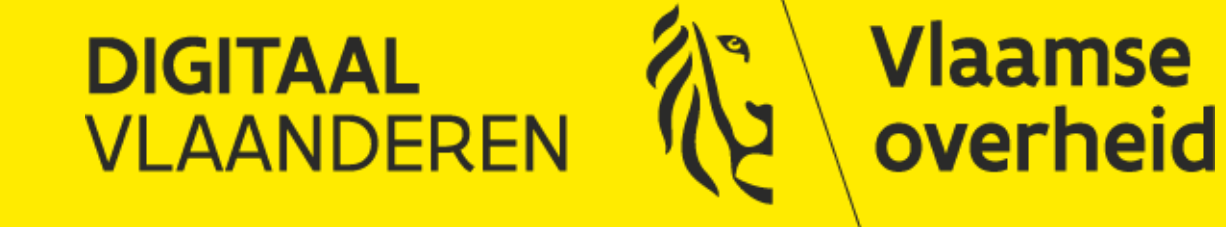

#### **Deze vergadering wordt opgenomen**

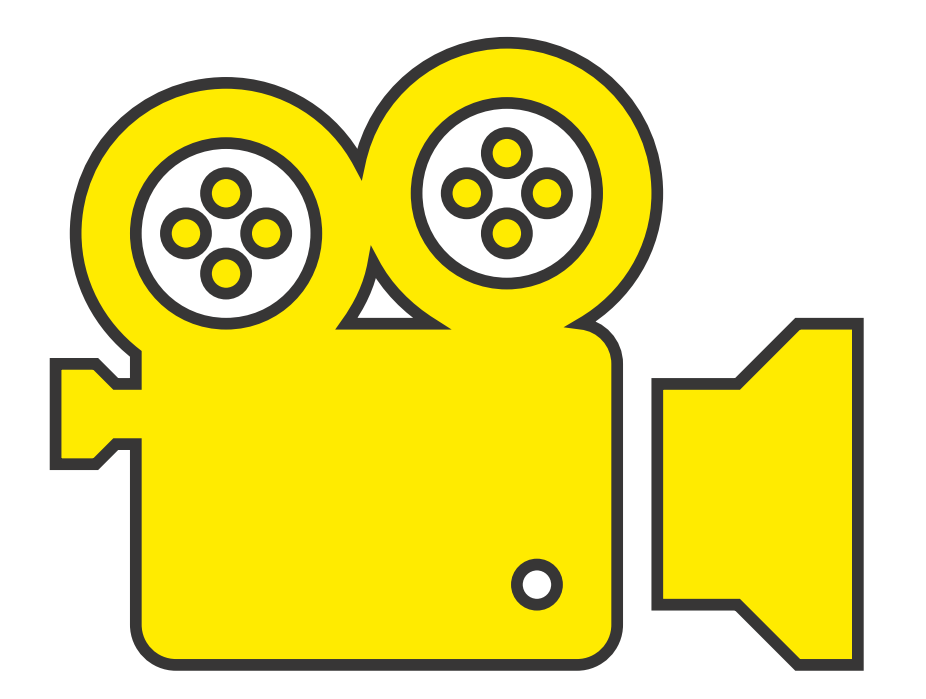

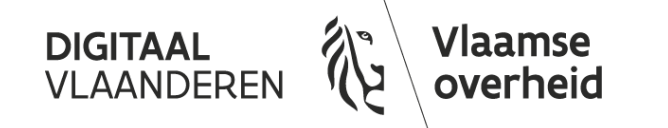

#### **Vraag en antwoord**

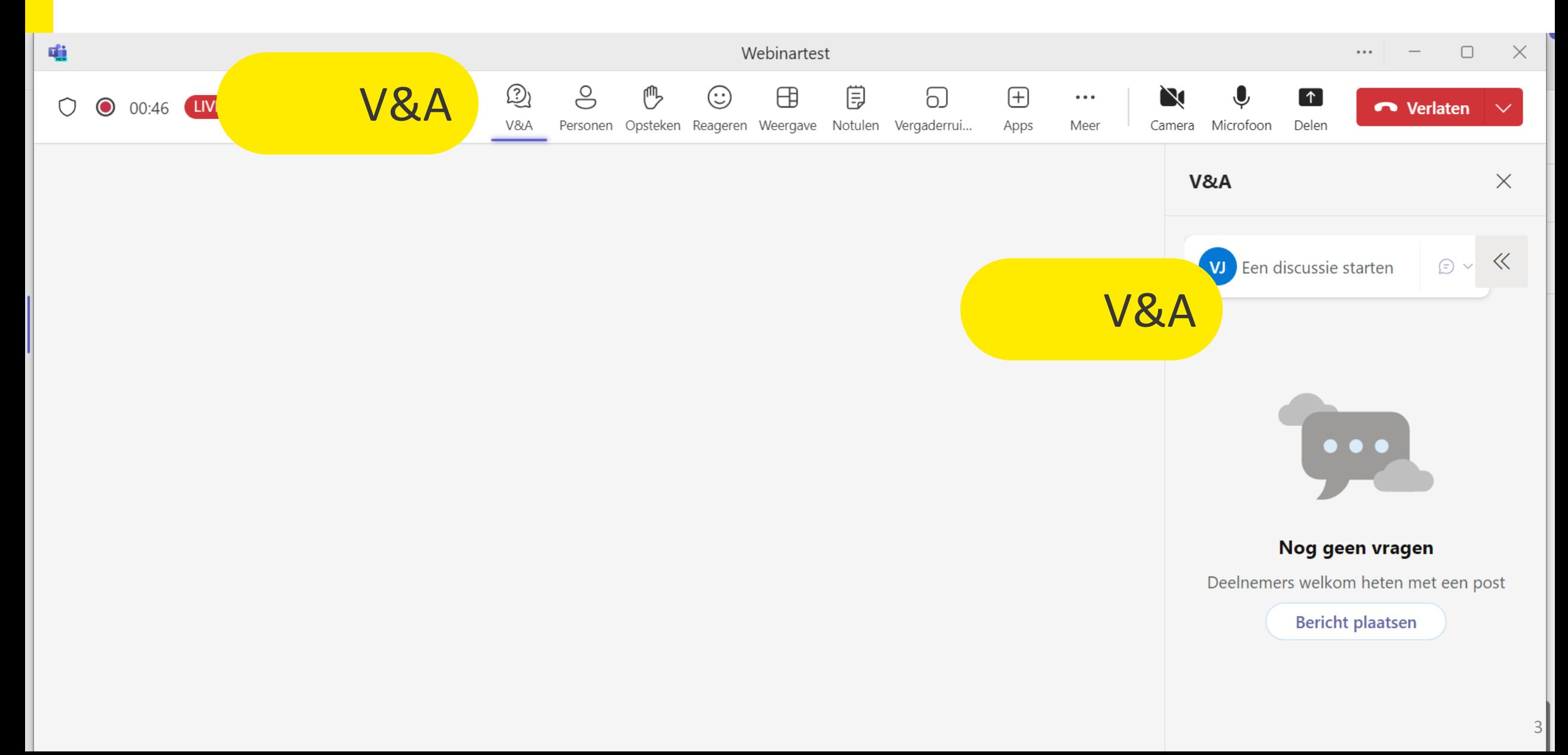

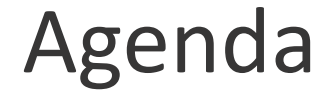

Presentaties maken - Hoe verlies je het snelst tijd Onderscheid maken: Inhoud - Structuur - Model Starten met het juiste sjabloon Tekst invoeren Indelingen Toepassen Indelingen Aanpassen

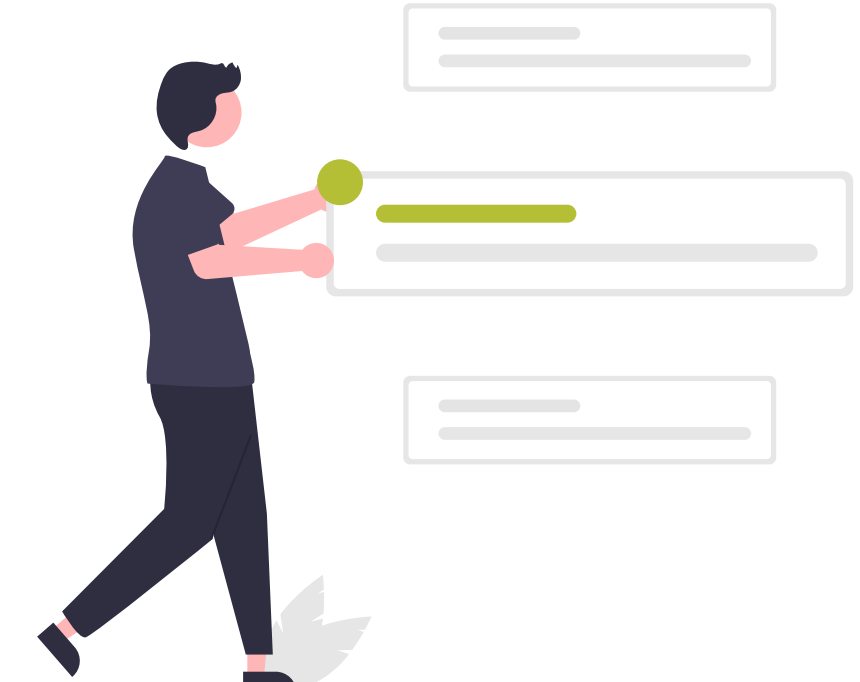

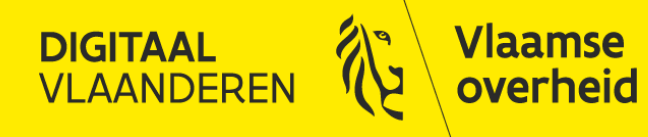

## Presentaties maken - Hoe verlies je het snelst tijd

Of "hoe je het misschien beter niet doet…"

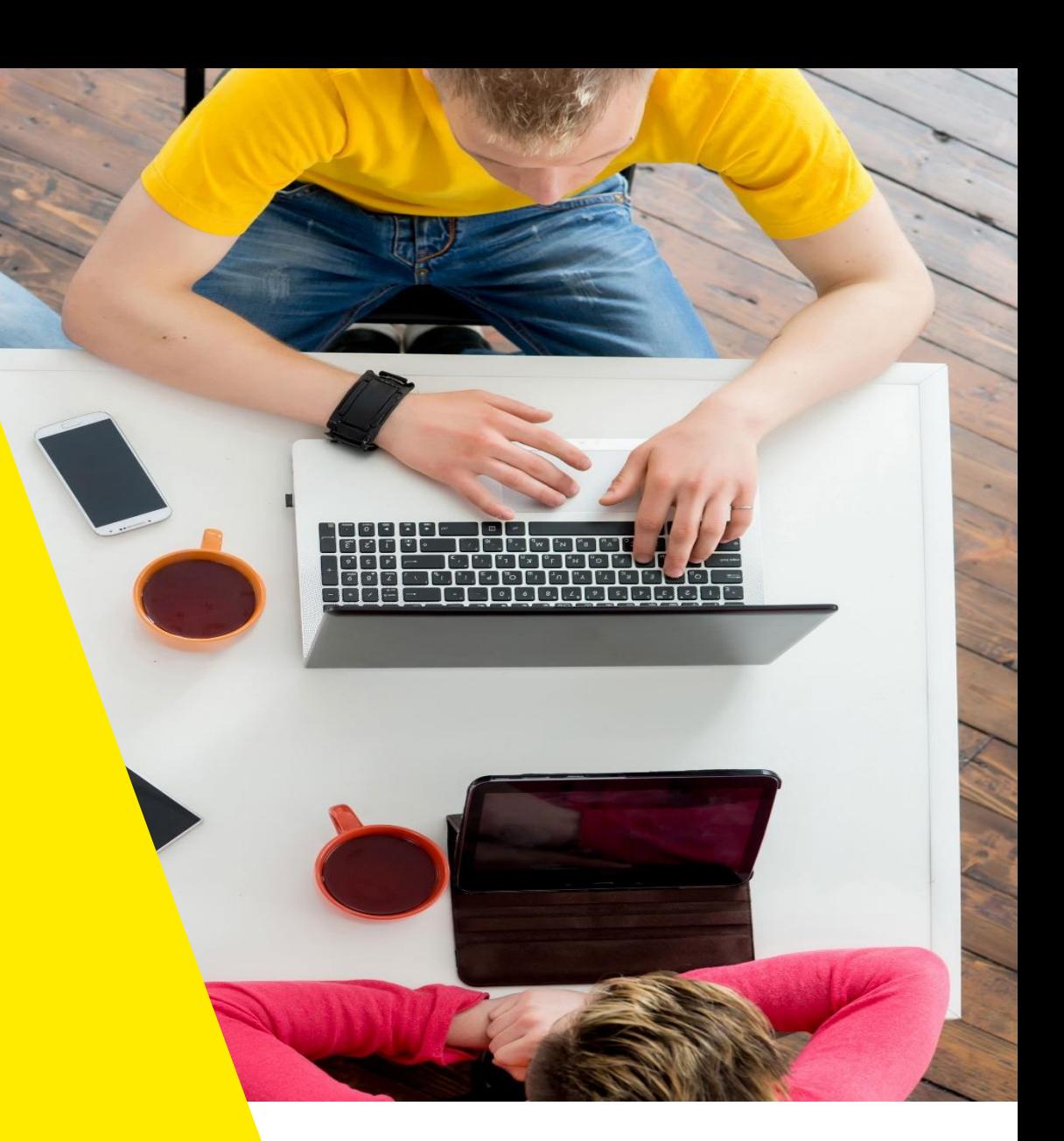

#### Valkuilen

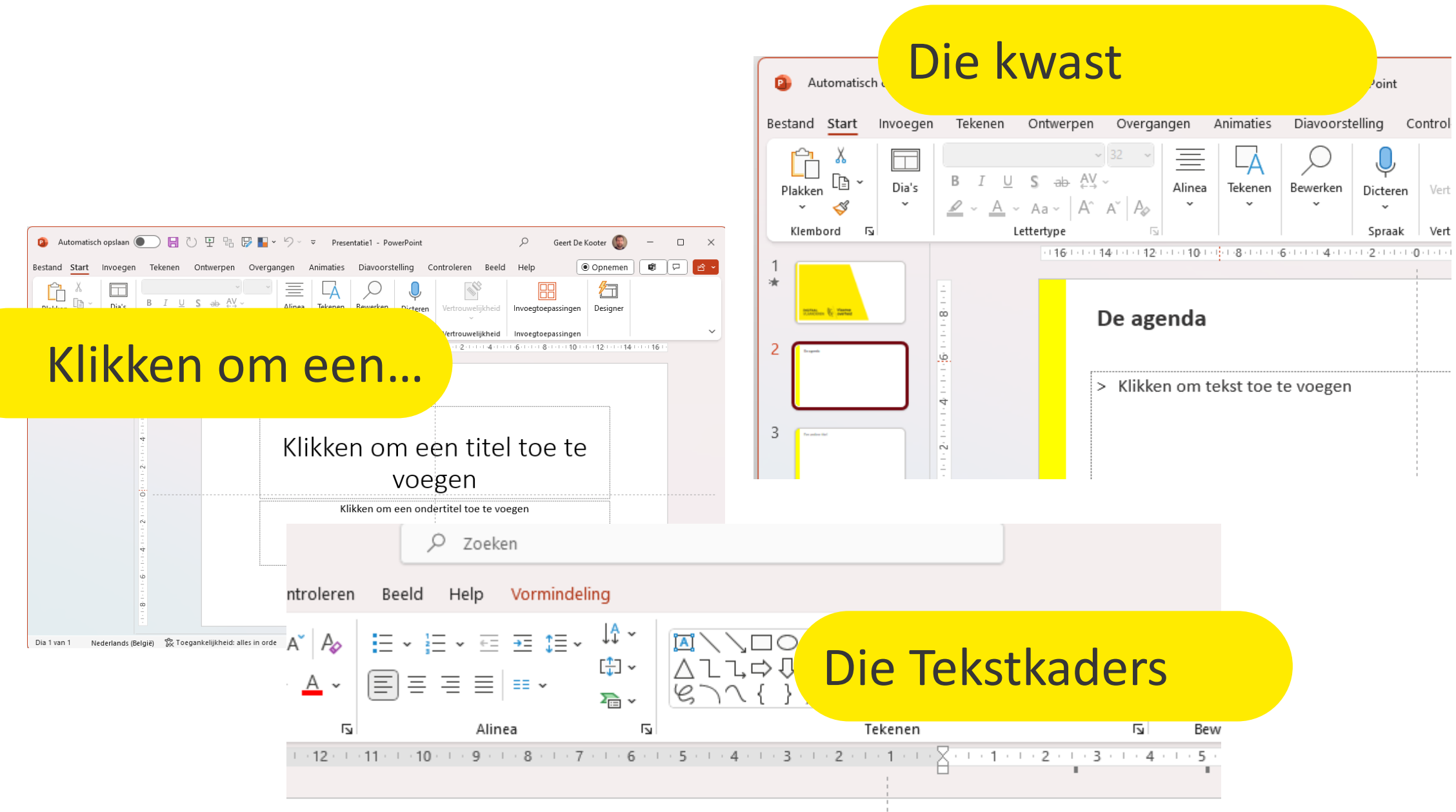

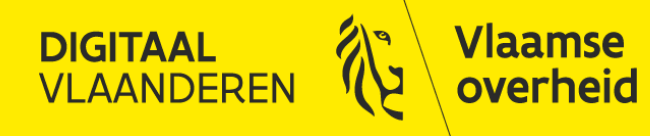

#### Onderscheid maken

Inhoud - Indeling - Model

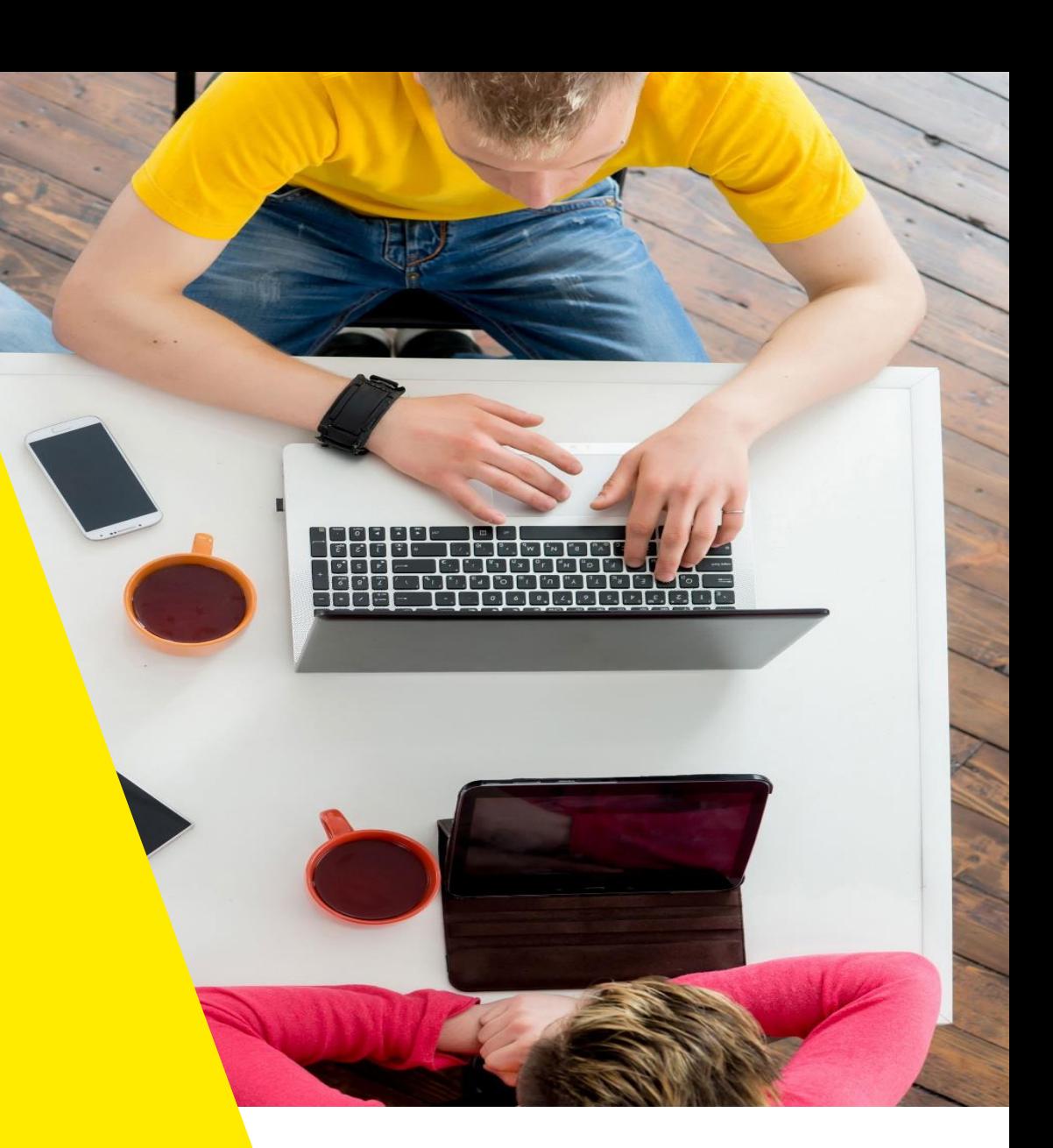

#### Drie concepten

#### > **Inhoud**

■ Tekst in uw presentatie en op uw dia's

#### > **Indelingen**

- Structuur van de dia (vergelijk de dia's Titel en Inhoud)
- Indelingen worden gedefinieerd in het model en toegepast op een dia

#### > **Diamodel**

- De look and feel van je presentatie
- Bestaat uit:
	- > Thema: Kleuren en lettertypes
	- > Indelingen

#### Het sjabloon

- > Een goed opgemaakt sjabloon bestaat uit
	- 1 of meerdere thema's
	- Veel gebruikte indelingen
	- Enkele inhoudelijke "standaard" dia's

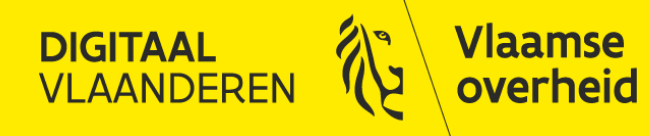

## Starten met het juiste sjabloon

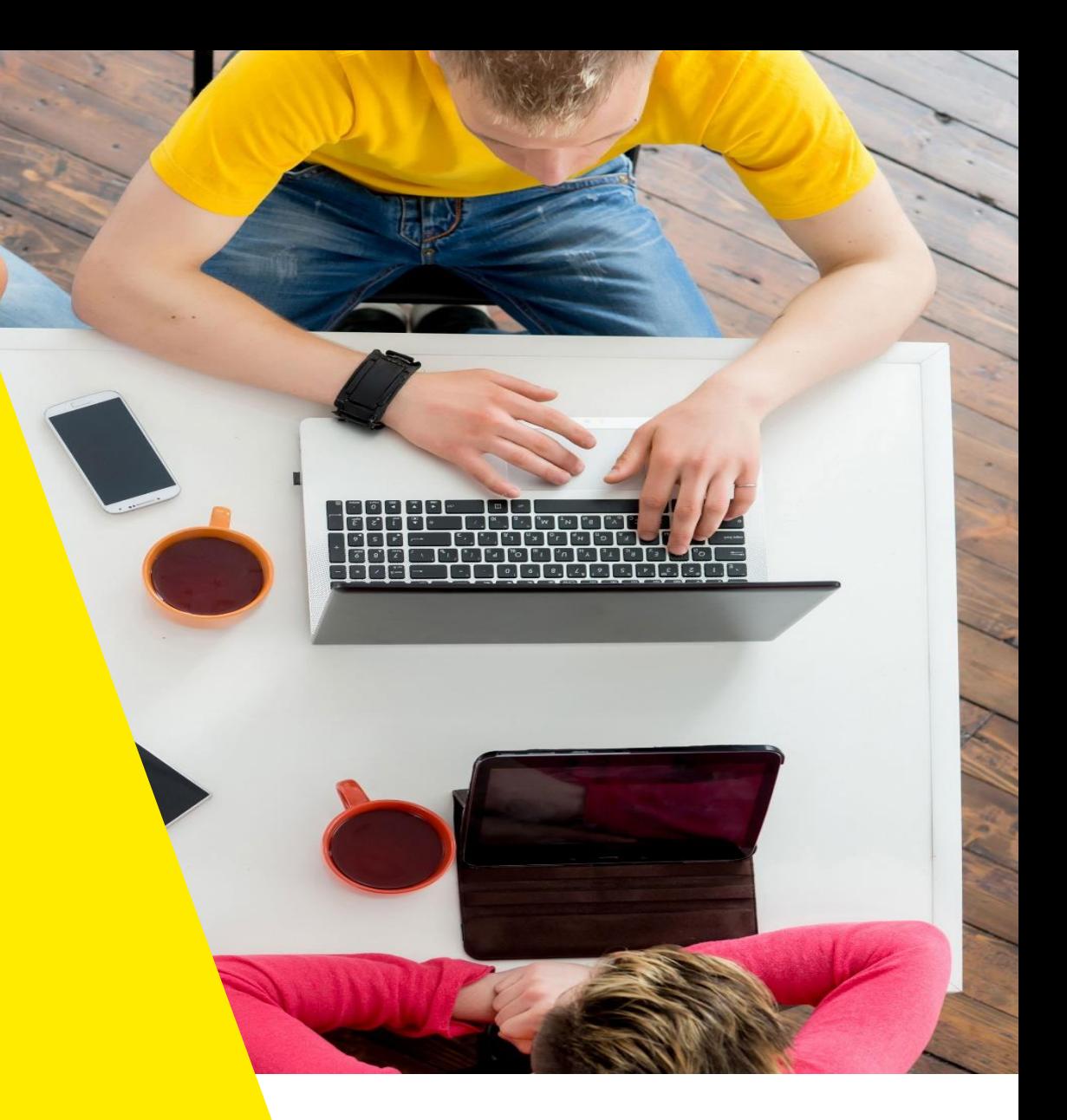

#### Starten met het juiste sjabloon

#### Voordelen Nadelen

Direct toegang tot

- > Standaardinhoud
- > Alle Thema's
- > Alle Indelingen

Maar ook

- > Te veel standaardinhoud
- > Te veel Thema's
- > Te veel Indelingen

> De verleiding om individuele slides te maken

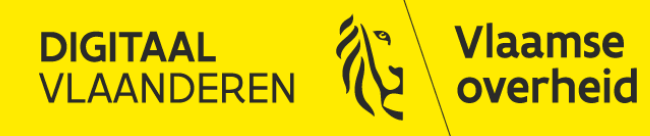

#### Tekst invoeren

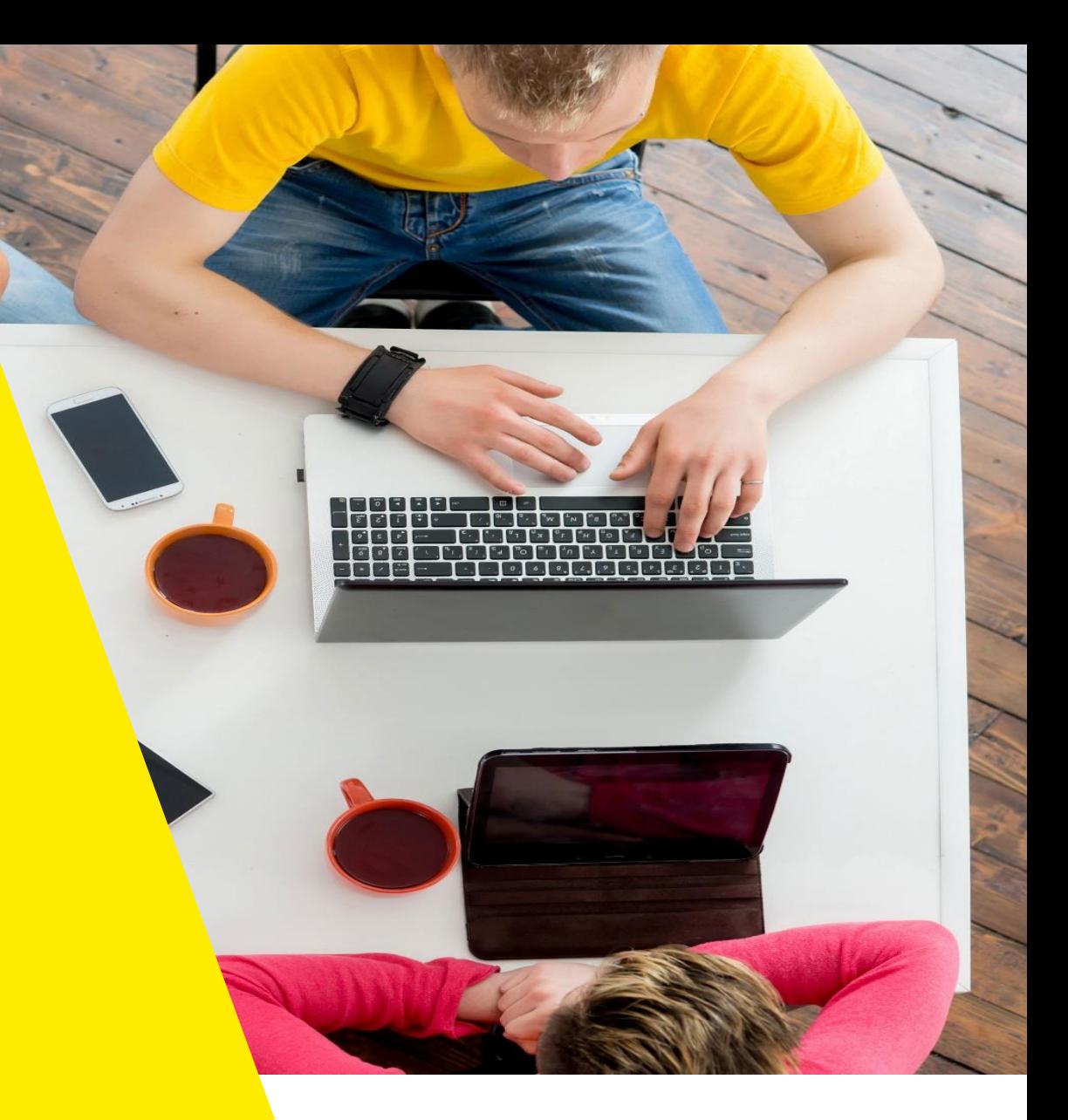

#### Waarom de overzichtsweergave?

- > Met behulp van de overzichtsweergave kunt u sneller werken
- > Houd je handen op het toetsenbord
- > Top-bottom benadering; Eerst Structuur dan Details
- > U kunt de afwerking delegeren

## Snel tekst invoeren

- > Beeld / Overzichtsweergave
- > Keyboard shortcuts
	-
	- SHIFT+ENTER Nieuwe regel
	-
	-
	-
	- CTRL+TAB Tab

■ ENTER Nieuwe alinea ■ TAB Niveau verlagen ■ SHIFT+TAB Niveau verhogen ■ CTRL+ENTER Volgende "Placeholder"

# De Gouden regel

- > Eén onderwerp per dia
- > Max 6 regels per dia
- > Max 6 woorden per regel

# De uitzonderingen bevestigen de regel

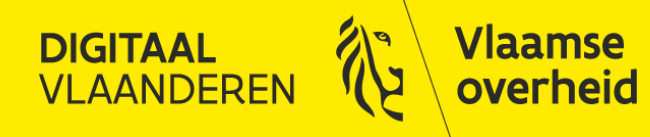

#### Indelingen Toepassen

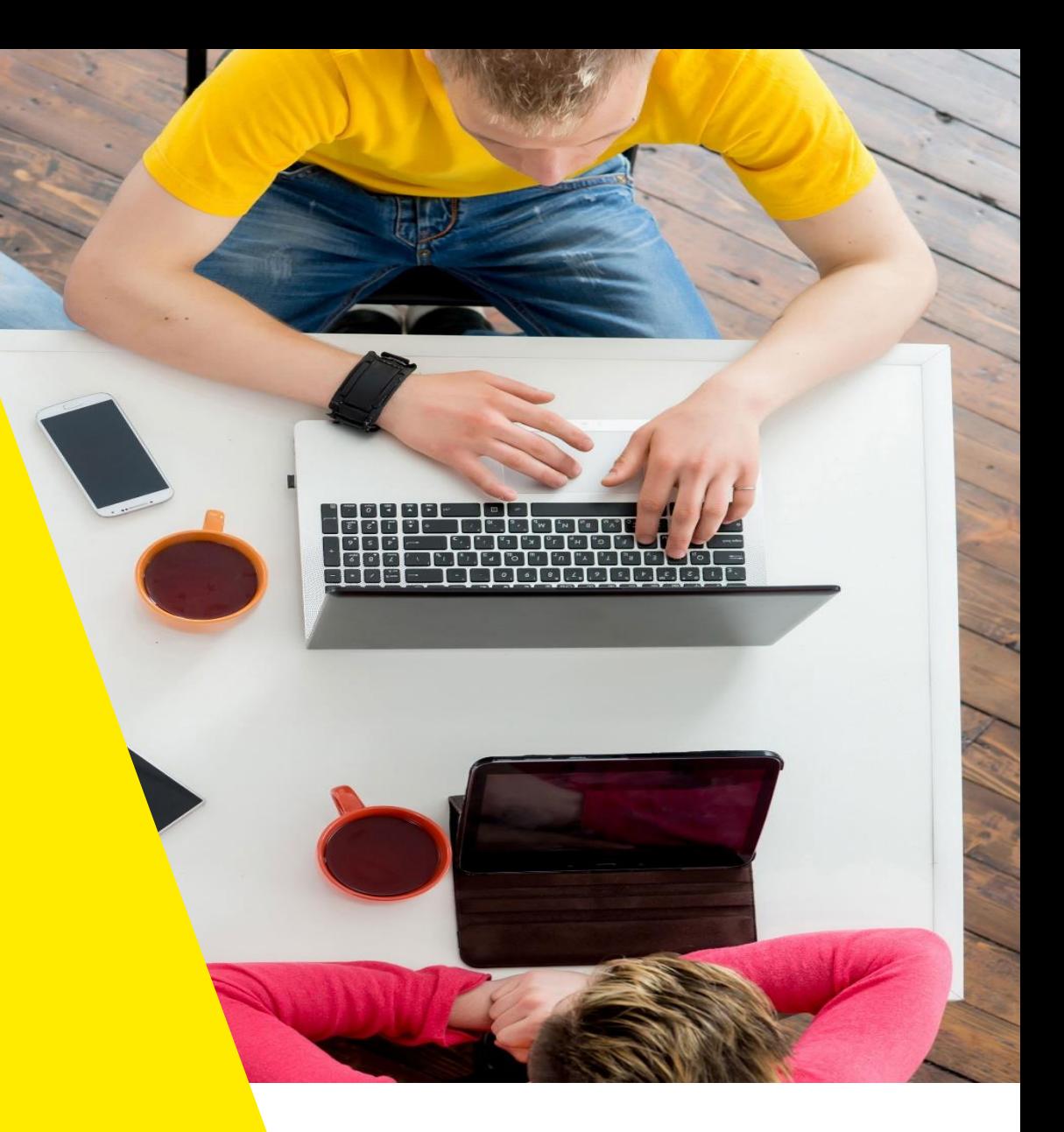

#### Indelingen toepassen

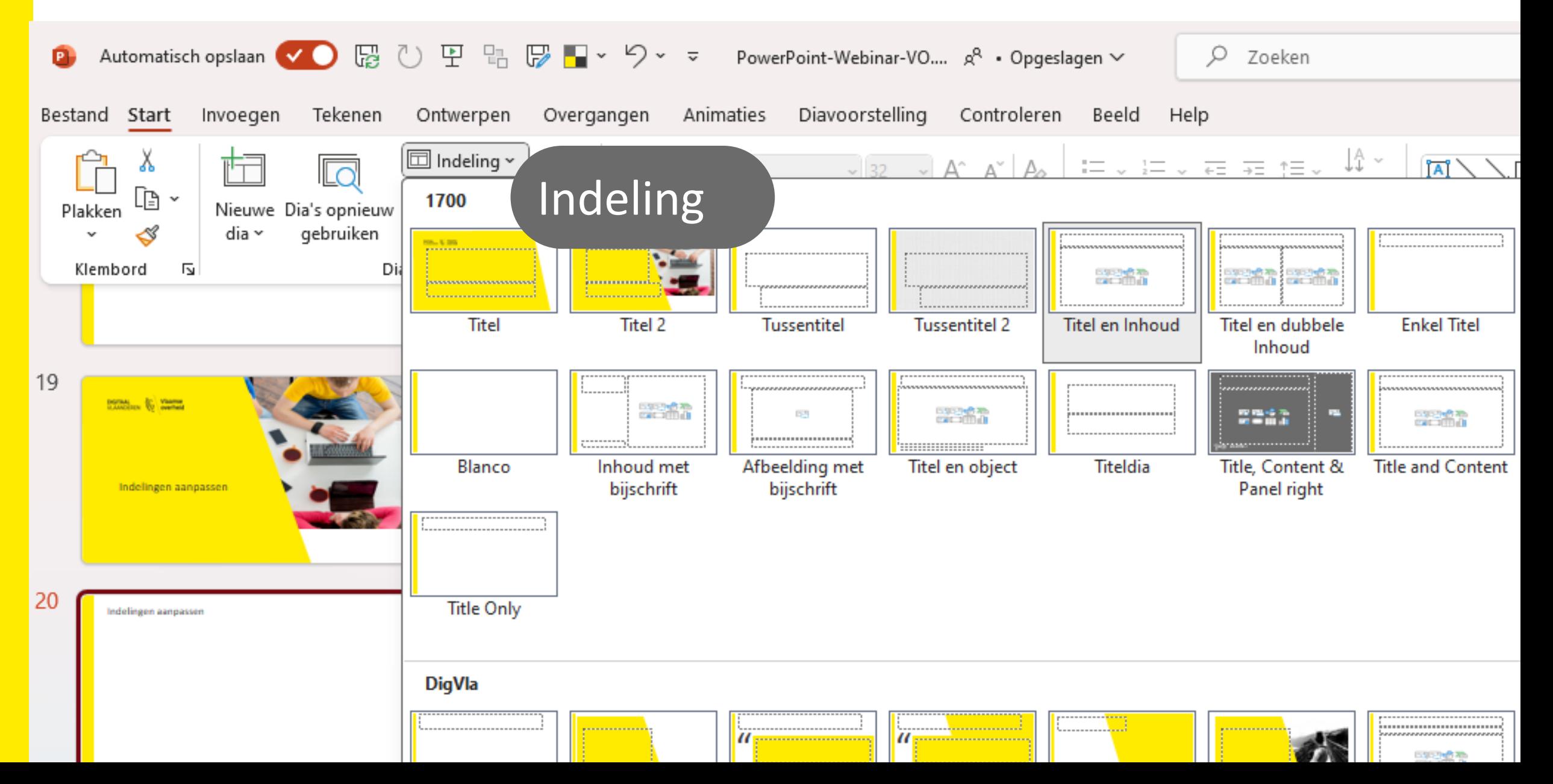

#### Opnieuw instellen

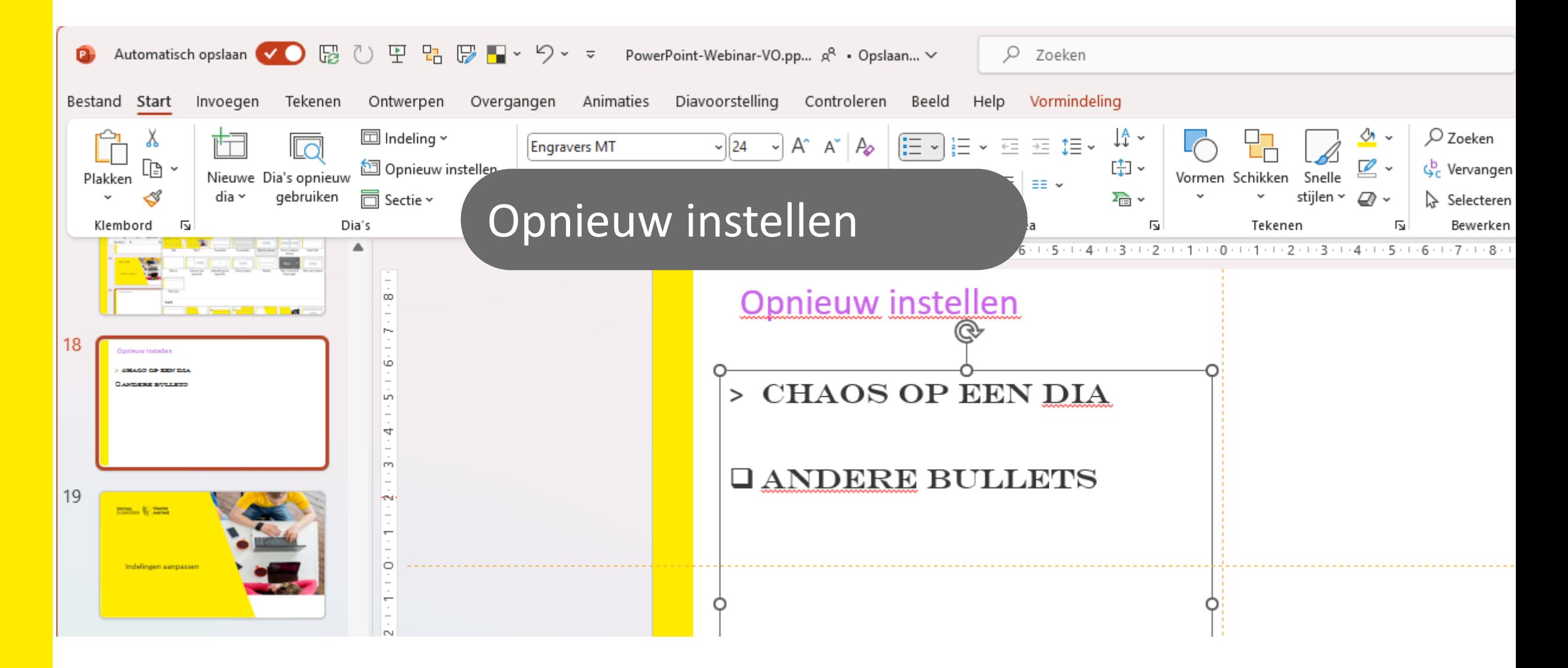

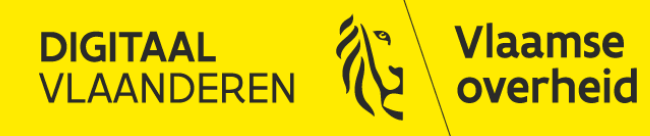

#### Indelingen aanpassen

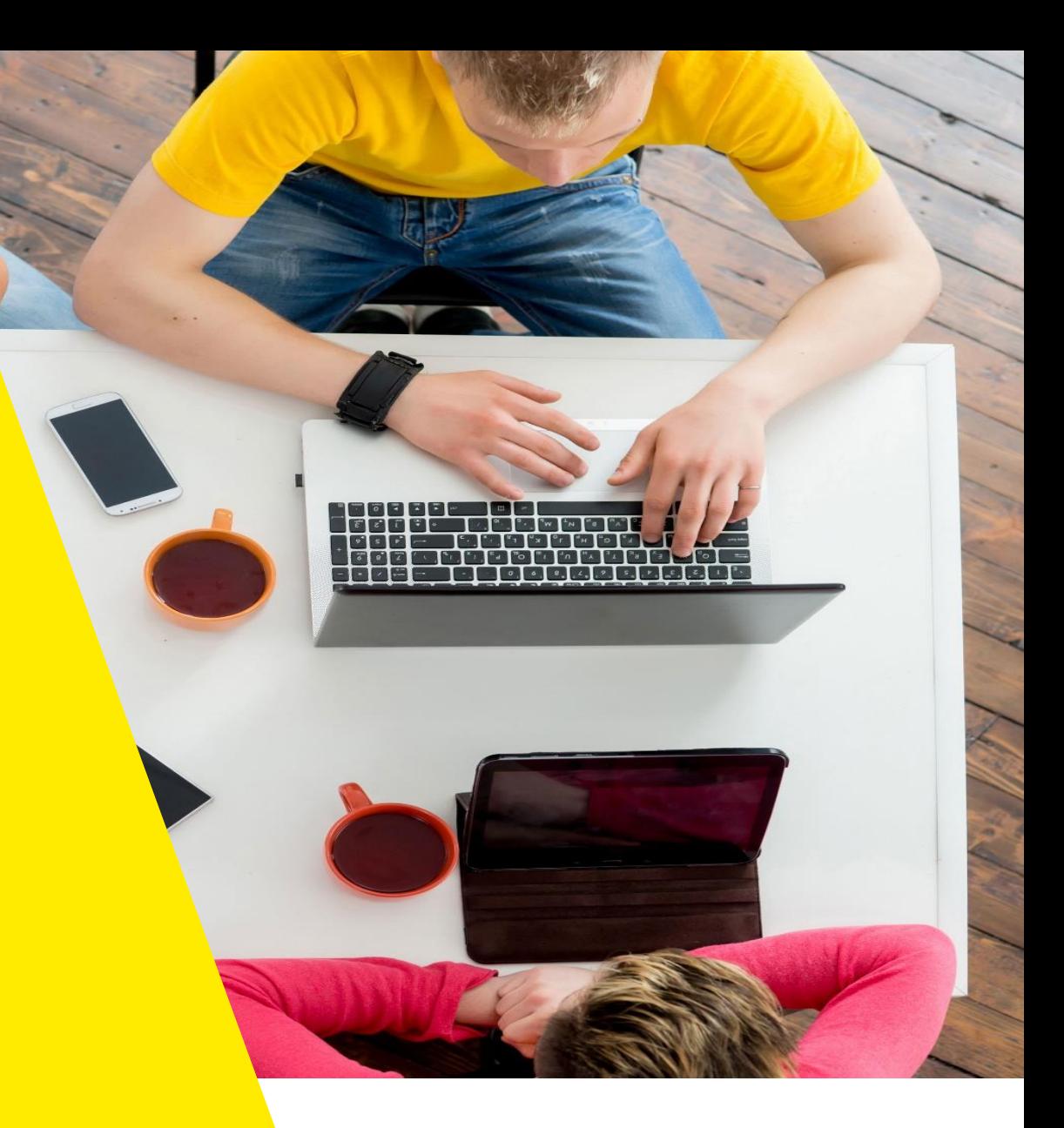

#### Indelingen aanpassen

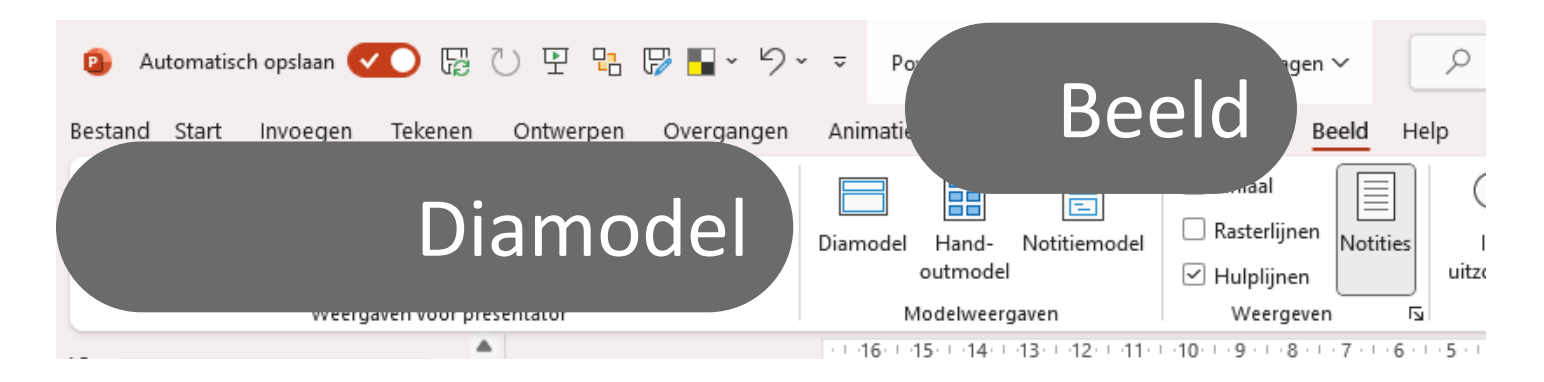

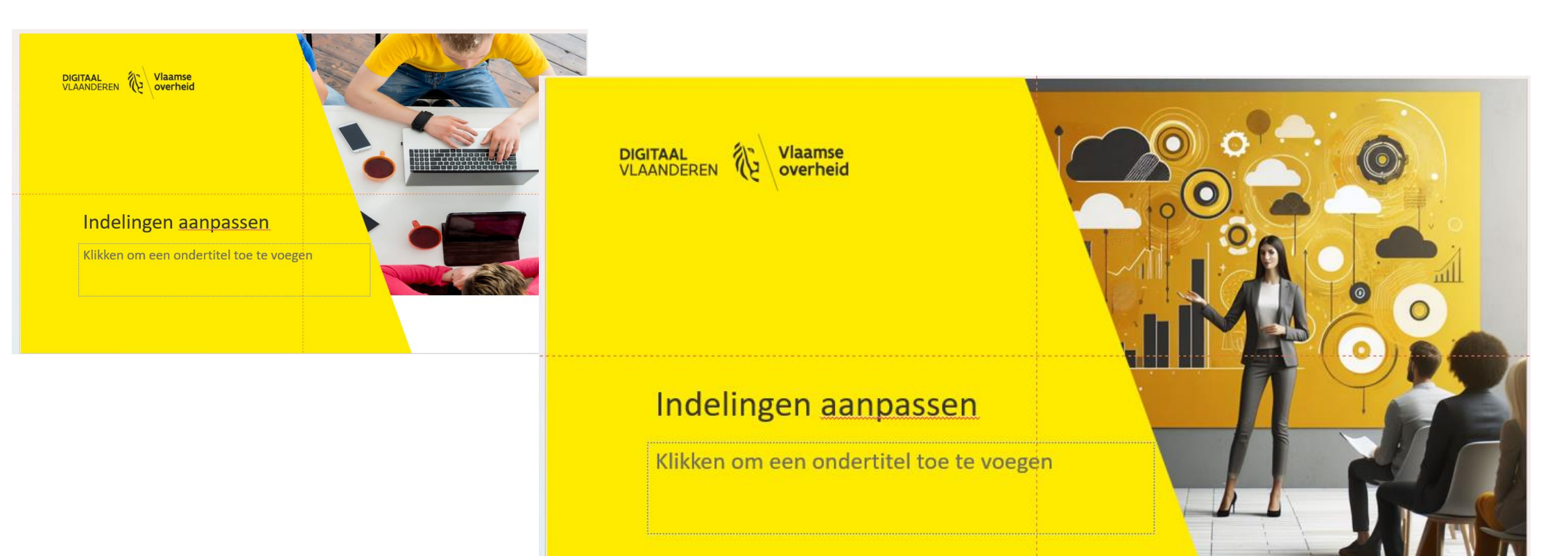

# Indelingen bijmaken

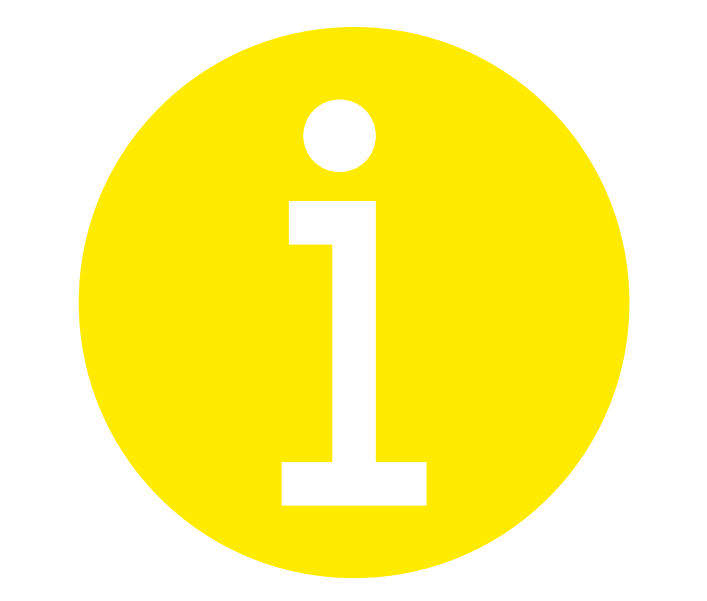

#### Meer informatie?

## Meer informatie of vragen?

- > Stappenplannen vind je op vlaanderen.be/digitale-werkplek
	- werkplek.vlaanderen.be

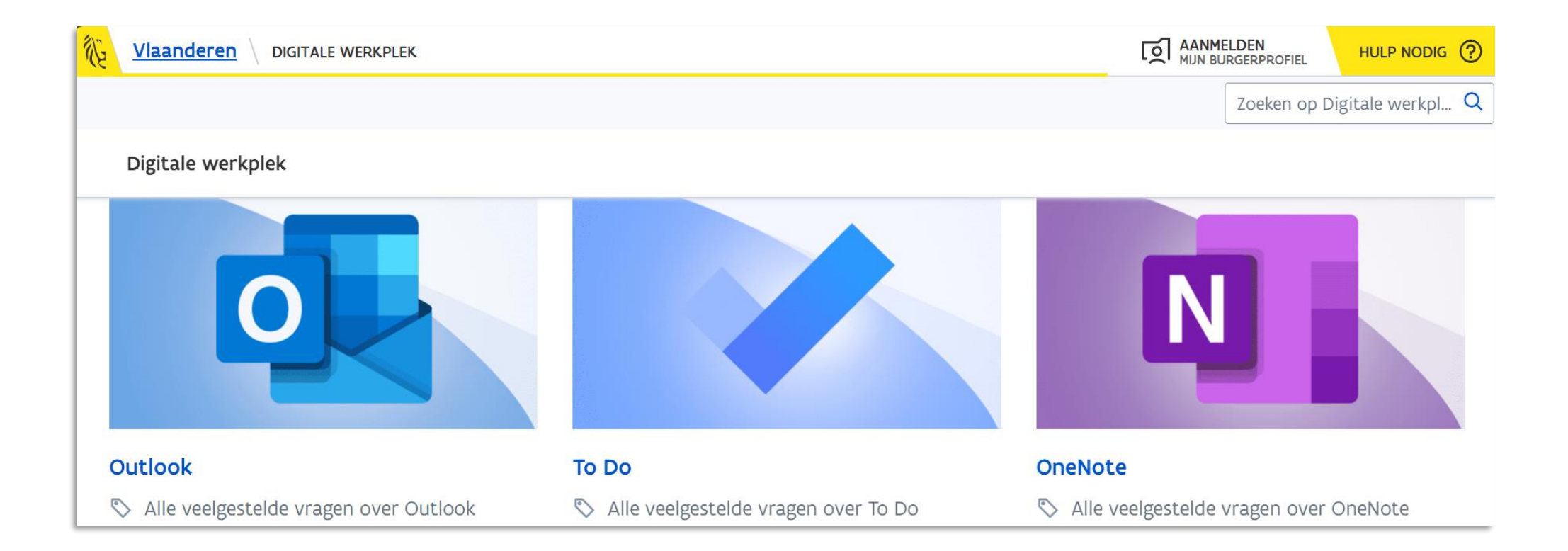

## Meer informatie of vragen?

- > Handige instructievideo's
	- OASE FindWatchDo
	- (vanuit werkplek.vlaanderen of vanuit office.com)

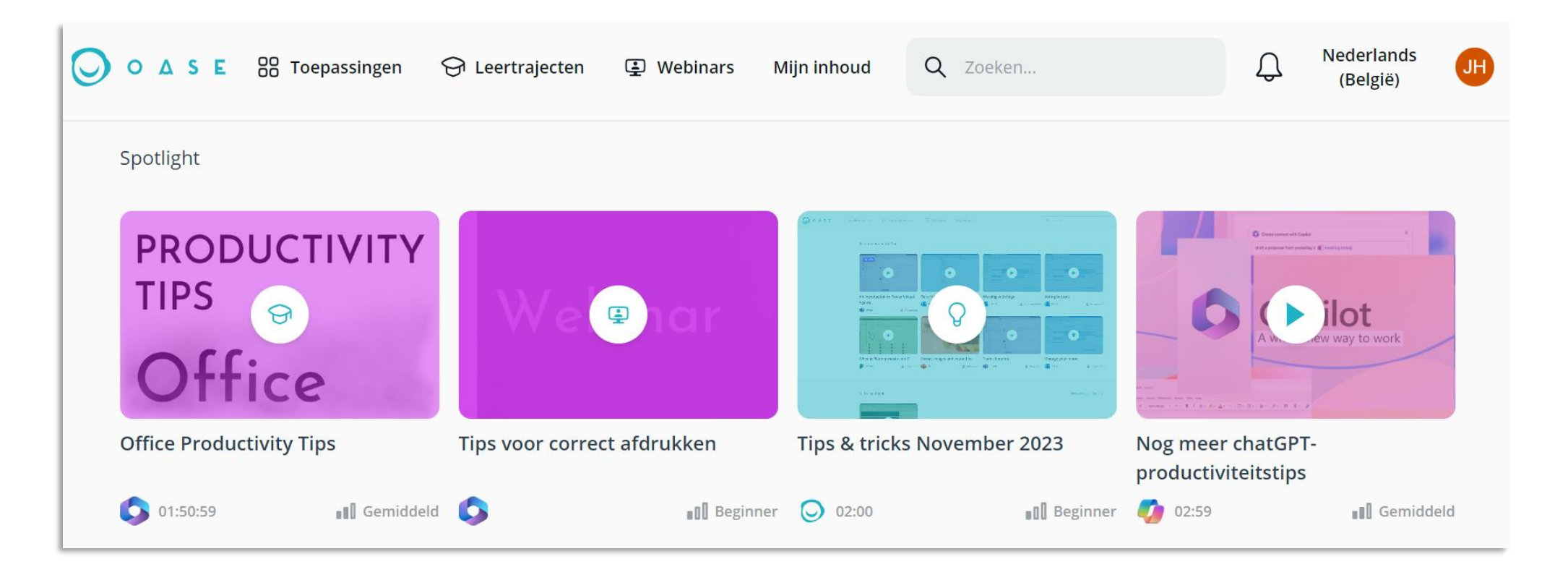

### Meer informatie of vragen?

- > Digicafé (1 x/maand check werkplek.vlaanderen voor data en locatie)
	- 19 maart en 30 april

cafébaas helpt je graag vooruit!

> De DIGI-cafébaas (een digicoach) helpt jou individueel verder met specifieke vragen

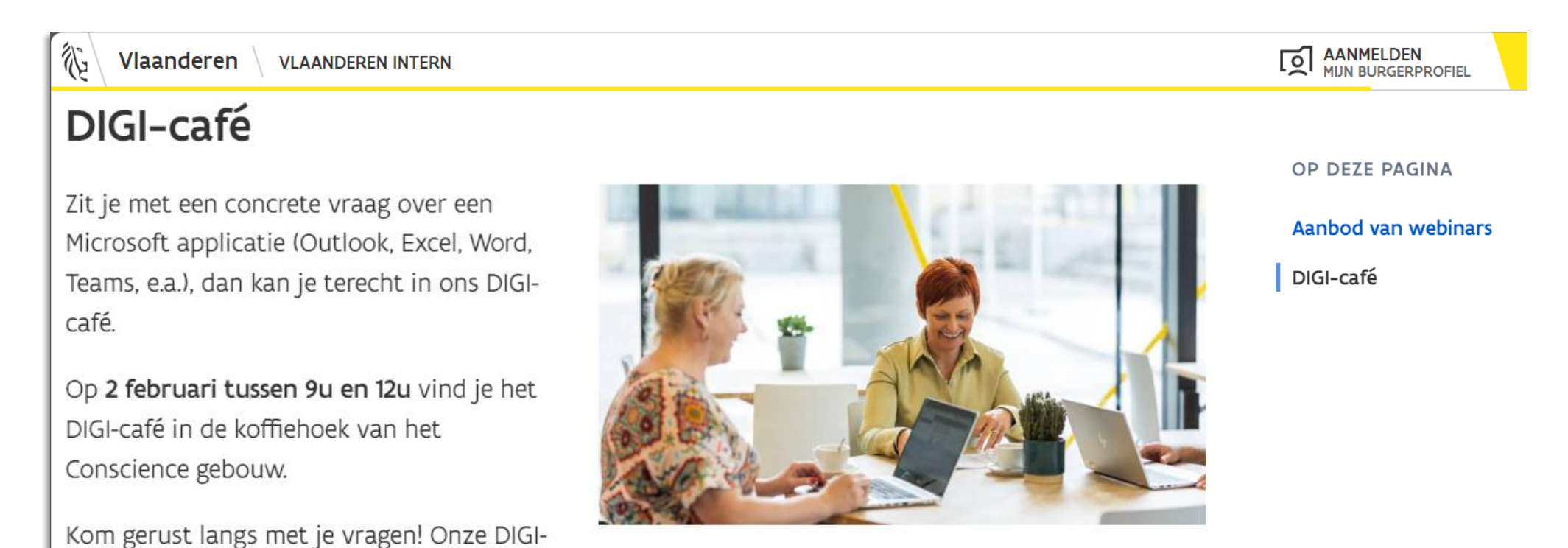

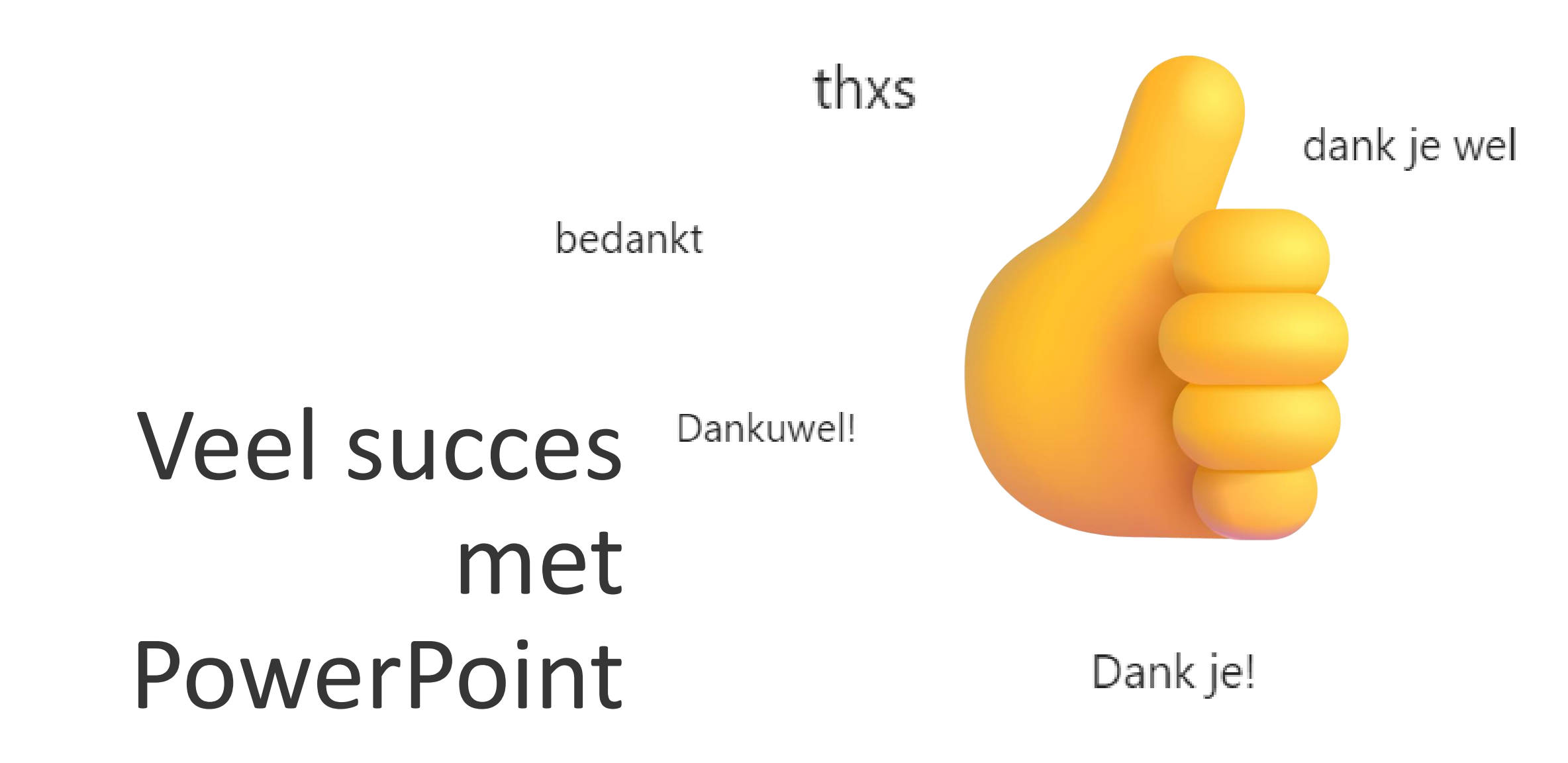